# Selecção & feedback

#### Aula 8

#### Sistemas Gráficos e Interactivos<br>Apstitute Superior de Engenharia de Berte

Instituto Superior de Engenharia do Porto

Paulo Gandra de Sousa

psousa@dei.isep.ipp.pt

### Conteúdo

- $\bullet$ Modos do opengl
- $\bullet$ · Selecção
- $\bullet$ ● Picking
- $\bullet$ • feedback

# Modos do OpenGL

- glRenderMode(mode)
	- GL\_RENDER
		- Modo normal de funcionamento: desenho das primitivas no ecrã
	- $\bullet$ **GL\_SELECTION** 
		- Modo de selecção: não desenha no ecrã mas devolve informação (nome simbólico) sobre os objectos que seriam desenhados
		- Modo picking: idêntico mas com base na posição de dispositivo de input
	- $\bullet$ **GL\_FEEDBACK** 
		- Modo feedback: não desenha no ecrã mas devolve informação sobre os elementos gráficos que seriam desenhados no ecrã (vértices, cores, ...)

# Selecção

5.

- $\bullet$  Passos a seguir:
	- 1.Inicializar buffer de retorno
	- 2. Entrar modo de selecção
	- 3.Inicializar stack de nomes simbolicos
	- 4. Definir volume de visualização
		- "Desenhar" a cena contendo o nome simbolico dos objectos
	- 6. Sair do modo selecção e processar os registos do buffer de retorno

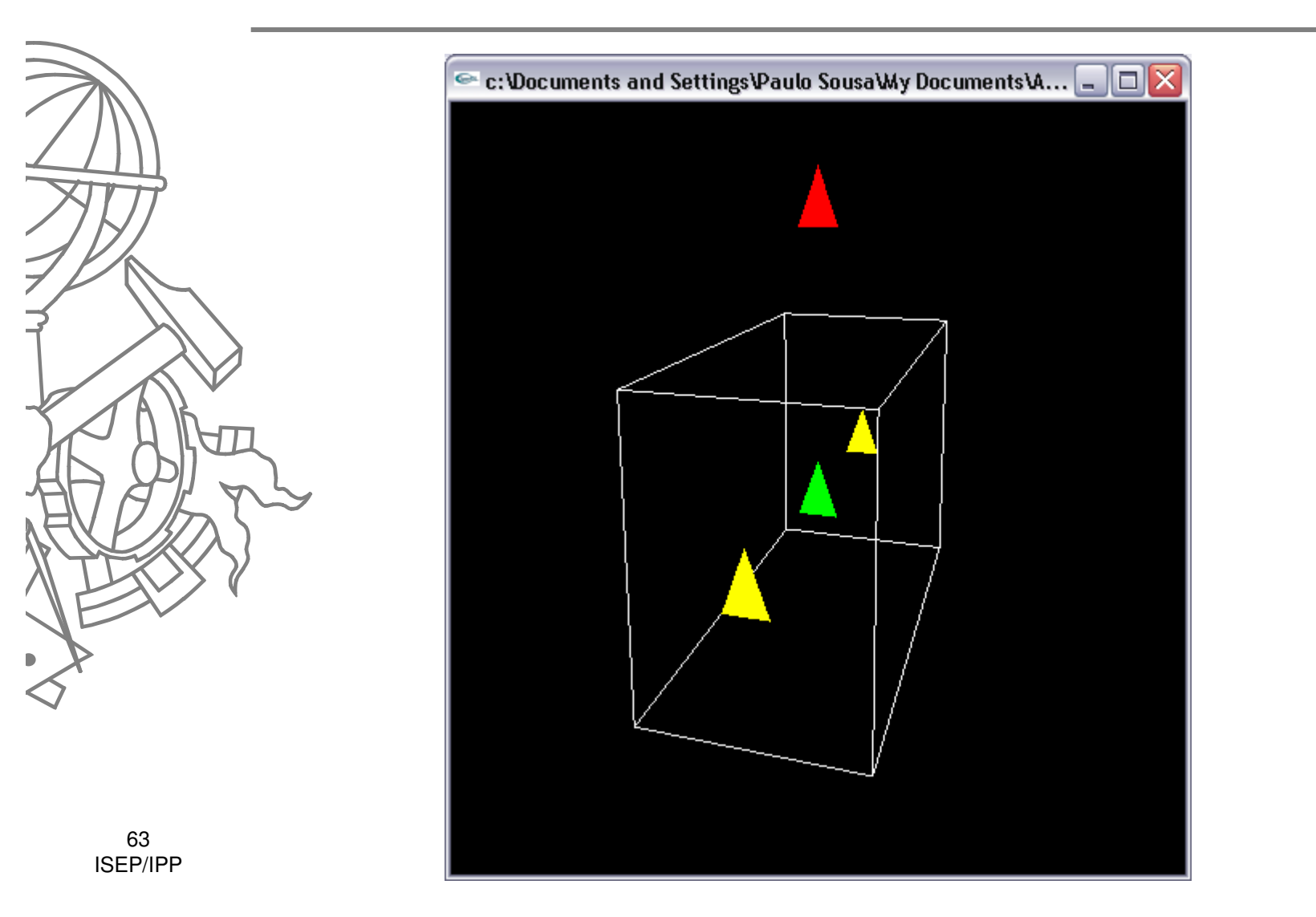

**void display(void)**

**{**

**}**

```
glClearColor (0.0, 0.0, 0.0, 0.0);glClear(GL_COLOR_BUFFER_BIT | GL_DEPTH_BUFFER_BIT);
```
**// desenhar cena normaldrawScene();**

**// "desenhar" cena em modo selecção selectObjects();**

```
glFlush();
```
64ISEP/IPP

```
void selectObjects(void) {
   GLuint selectBuf[BUFSIZE];
glSelectBuffer(BUFSIZE, selectBuf);glRenderMode(GL_SELECT);glInitNames();
glPushName(0); //colocar nome inicial na stack - 0
```

```
// definir projecção, visualização e "desenhar"glPushMatrix ();
glMatrixMode (GL_PROJECTION);glLoadIdentity ();
glOrtho (0.0, 5.0, 0.0, 5.0, 0.0, 10.0);glMatrixMode (GL_MODELVIEW);glLoadIdentity ();drawTriangles();glPopMatrix ();glFlush ();
```

```
GLint hits = glRenderMode(GL_RENDER);
processHits (hits, selectBuf);
```
65ISEP/IPP

**}** 

```
void drawTriangles(void)
```
**{**

```

/*green triangle*/
glColor3f (0.0, 1.0, 0.0);glLoadName(1);
drawTriangle (2.0, 2.0, 3.0, 2.0, 2.5, 3.0, -5.0);
```

```
/*red triangle*/
glColor3f (1.0, 0.0, 0.0);glLoadName(2);
drawTriangle (2.0, 7.0, 3.0, 7.0, 2.5, 8.0, -5.0);
```

```
/*yellow triangles*/
glColor3f (1.0, 1.0, 0.0);glLoadName(3);
drawTriangle (2.0, 2.0, 3.0, 2.0, 2.5, 3.0, 0.0); 
drawTriangle (2.0, 2.0, 3.0, 2.0, 2.5, 3.0, -10.0);
```
66ISEP/IPP

**}**

# Instruções

- $\bullet$  glSelectBuffer
	- Definir **antes** de entrar no modo selecção
- $\bullet$ ● glInitNames
	- **•** Invocar **antes** de desenhar os objectos
- glPushName

 $\bullet$ 

- **·** Inserir um nome simbólico
- $\bullet$  glLoadName
	- **•** Definir o nome simbólico do(s) proximo(s)  $\bullet$ objecto(s)

#### Processar resultados

- $\bullet$  Ao sair do modo selecção (invocando glRenderMode) recebe-se informação sobre selecção
	- Array de tamanho variável com registos de tamanho variável
		- Hit record <sup>=</sup>

 $\bullet$ 

• #names, z1, z2, ( name ) $*$ 

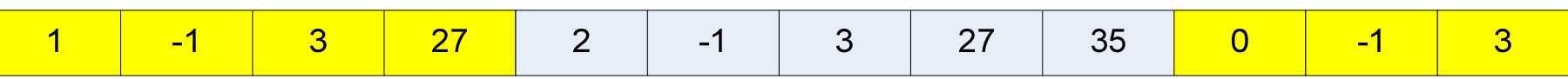

```
void processHits(GLint hits, GLuint buffer[]){int i, j, names;GLuint *ptr;printf ("hits = %d\n", hits);ptr = (GLuint *) buffer;
for (i = 0; i < hits; i++) { /* for each hit */
     names = (int) *ptr;
printf (" number of names for hit = %d\n", names); ptr++;printf(" z1 is %g;", (float) *ptr/0x7fffffff); ptr++;
printf(" z2 is %g\n", (float) *ptr/0x7fffffff); ptr++;printf (" the name is ");
for (j = 0; j < names; j++) { /* for each name */
        printf ("%d ", *ptr); ptr++;}
printf ("\n");}}
```
69ISEP/IPP

# Demo - select

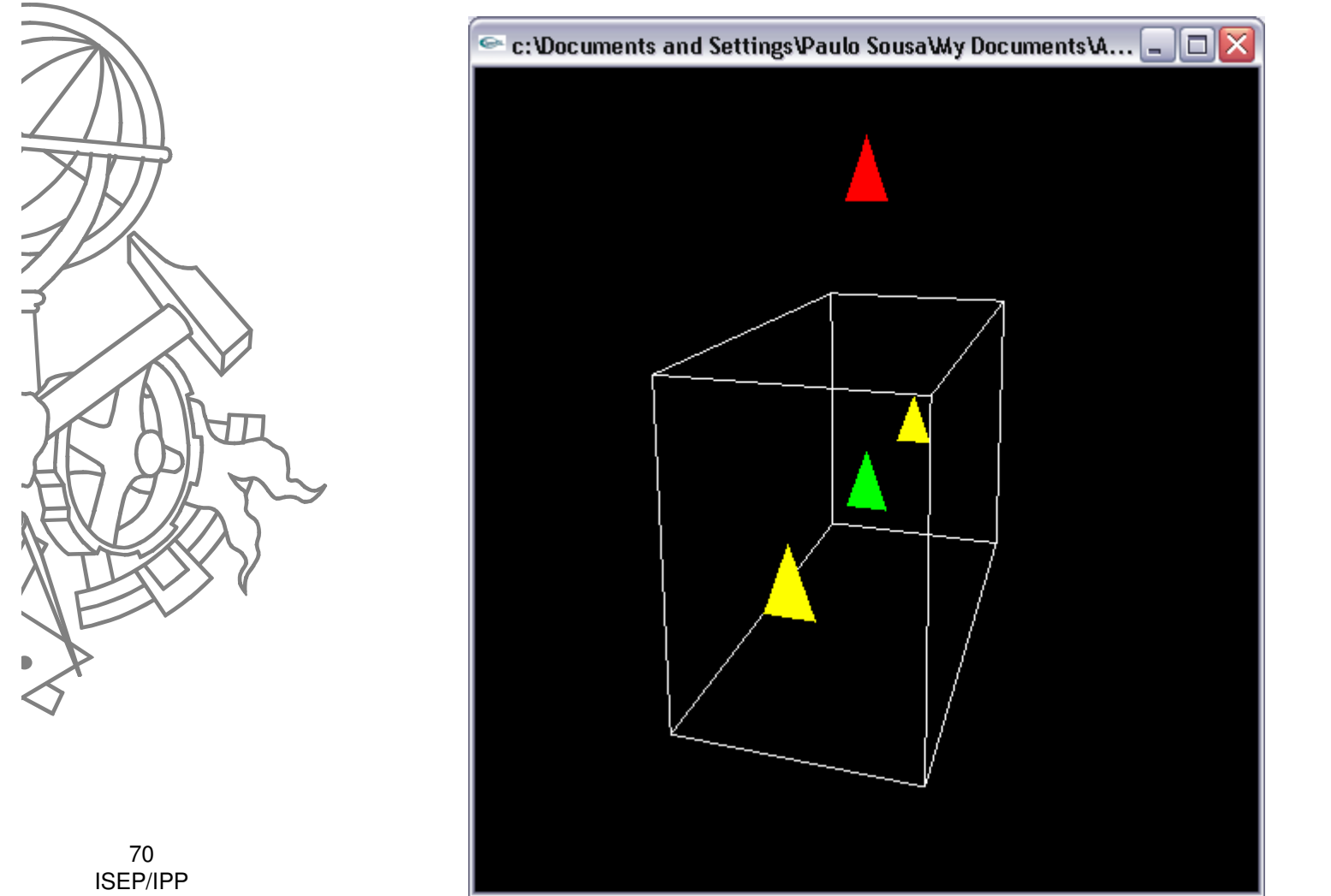

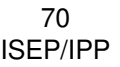

# Picking

5.

- $\bullet$  Passos a seguir:
	- 1.Inicializar buffer de retorno
	- 2.Entrar modo de selecção
	- 3.Inicializar stack de nomes simbólicos
	- **4. Definir matriz de sensibilidade baseada na posição do dispositivo de input**
		- Definir volume de visualização
	- 6. "Desenhar" a cena contendo o nome simbólico dos objectos
	- 7. Sair do modo selecção e processar os registos do buffer de retorno

# Exemplo picking

- Entrar no modo selecção através de evento do rato
	- glutPassiveMotionFunc
	- glutMouseFunc

**...**

 $\bullet$ Definir a matriz de sensibilidade – GL\_PROJECTION

```
GLint viewport[4];
glGetIntegerv(GL_VIEWPORT, viewport);
//create 5x5 pixel picking region near cursor locationgluPickMatrix((GLdouble)x, (GLdouble)(viewport[3]-y), 5.0, 5.0, viewport);
// definir matriz de projecção
```
72ISEP/IPP

# Demo - highlight

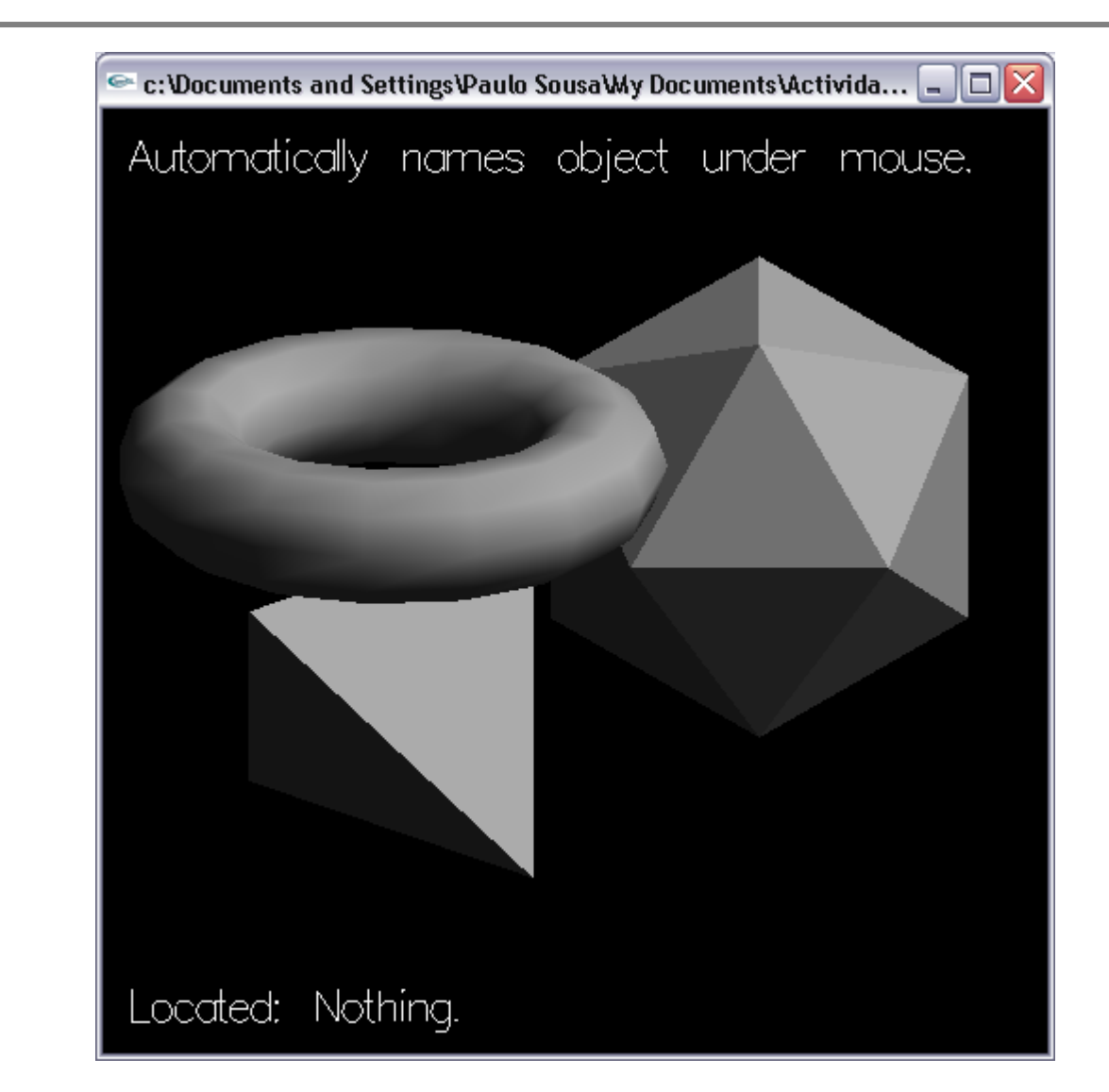

73ISEP/IPP

# Demo - pickdepth

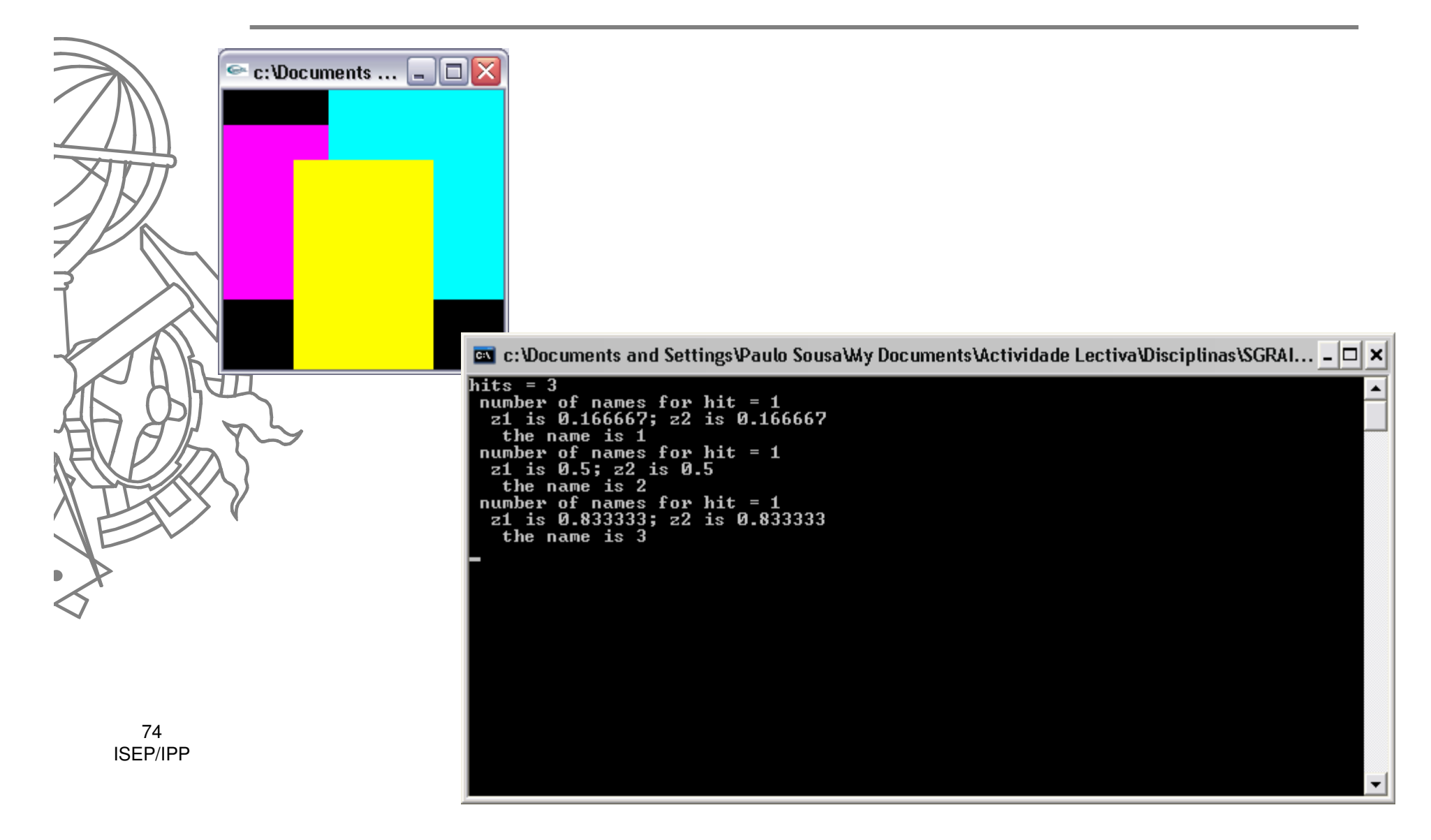

# Múltiplos níveis de nomes

● Para permitir trabalhar com objectos hierárquicos é possível definir uma stack de nomes e não apenas um nome para o objecto

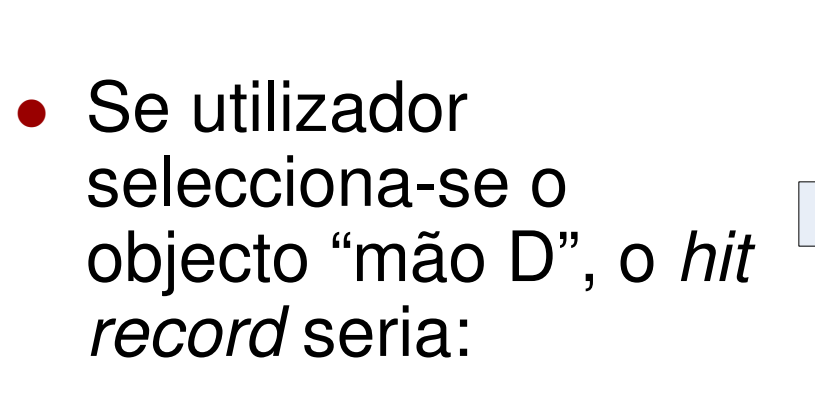

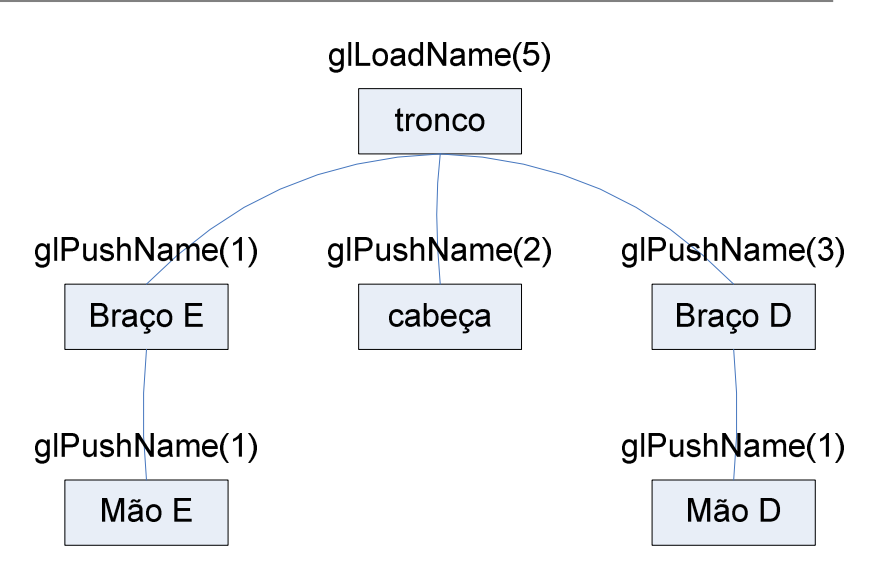

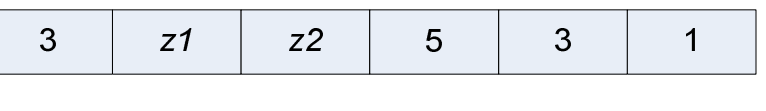

#### Exemplo

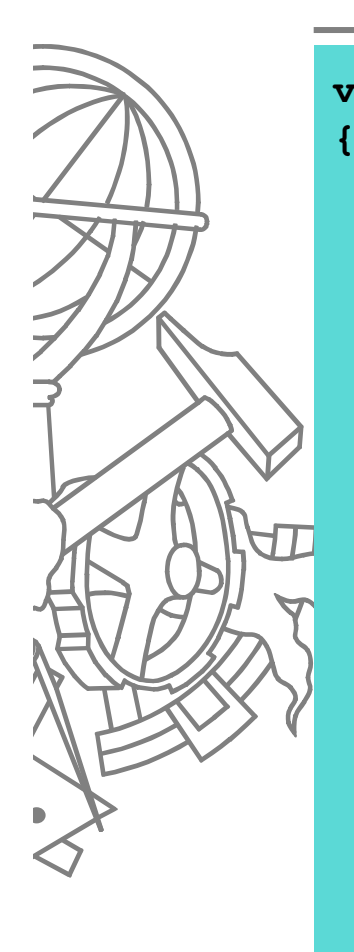

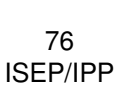

**}**

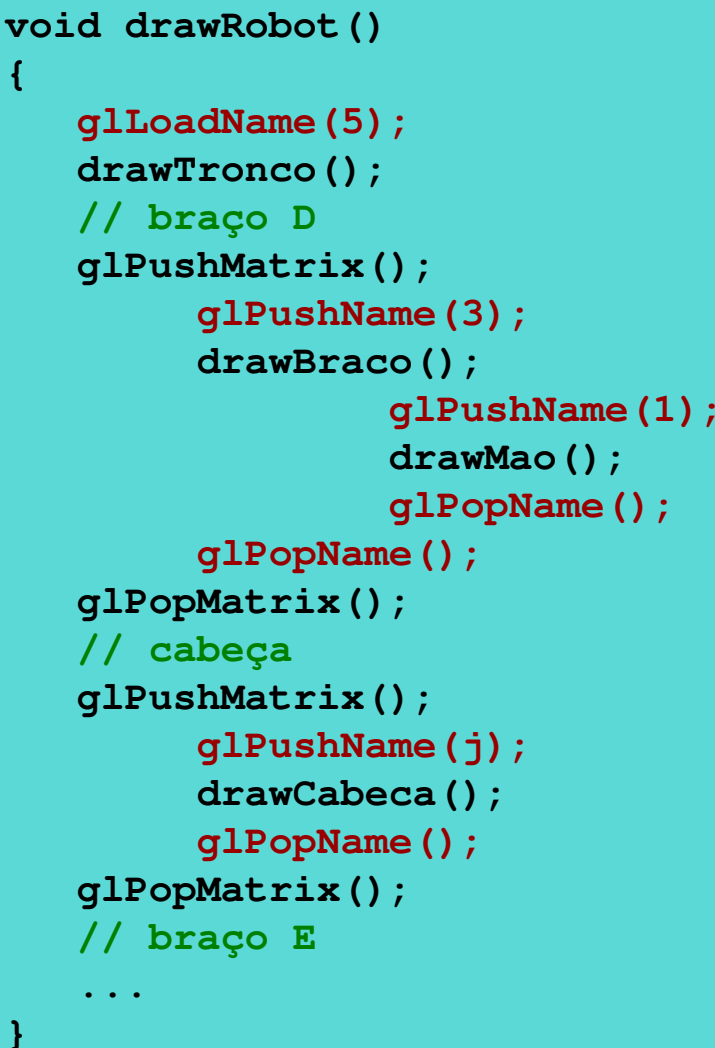

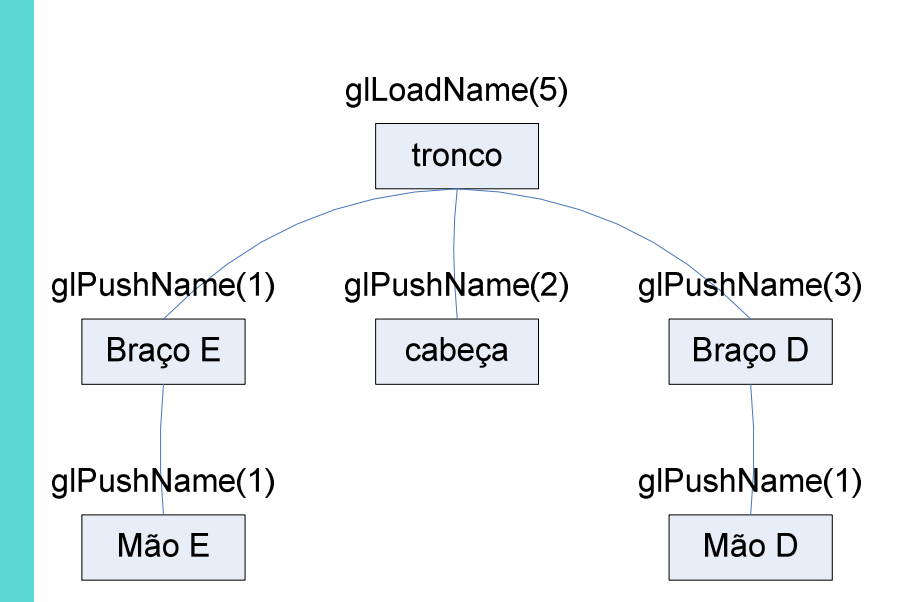

#### Exemplo

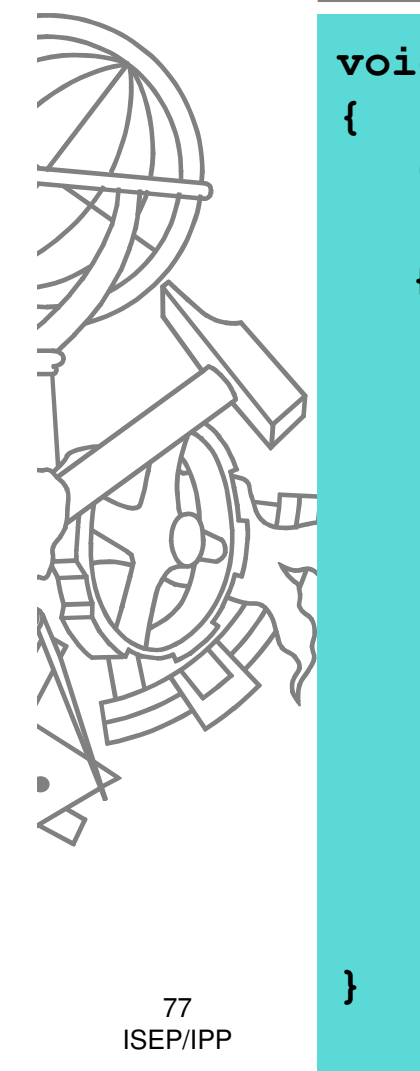

```
void drawSquares(GLenum mode)\bullet c... \Box \Box X
   GLuint i, j;
for (i = 0; i < 3; i++) {if (mode == GL_SELECT)glLoadName(i);
for(j = 0; j < 3; j ++) {if (mode == GL_SELECT)glPushName(100+j);
glColor3f(i/3.0, j/3.0, board[i][j]/3.0);
         glRecti(i, j, i+1, j+1);if (mode == GL_SELECT)glPopName();}}
```
# Demo - picksquare

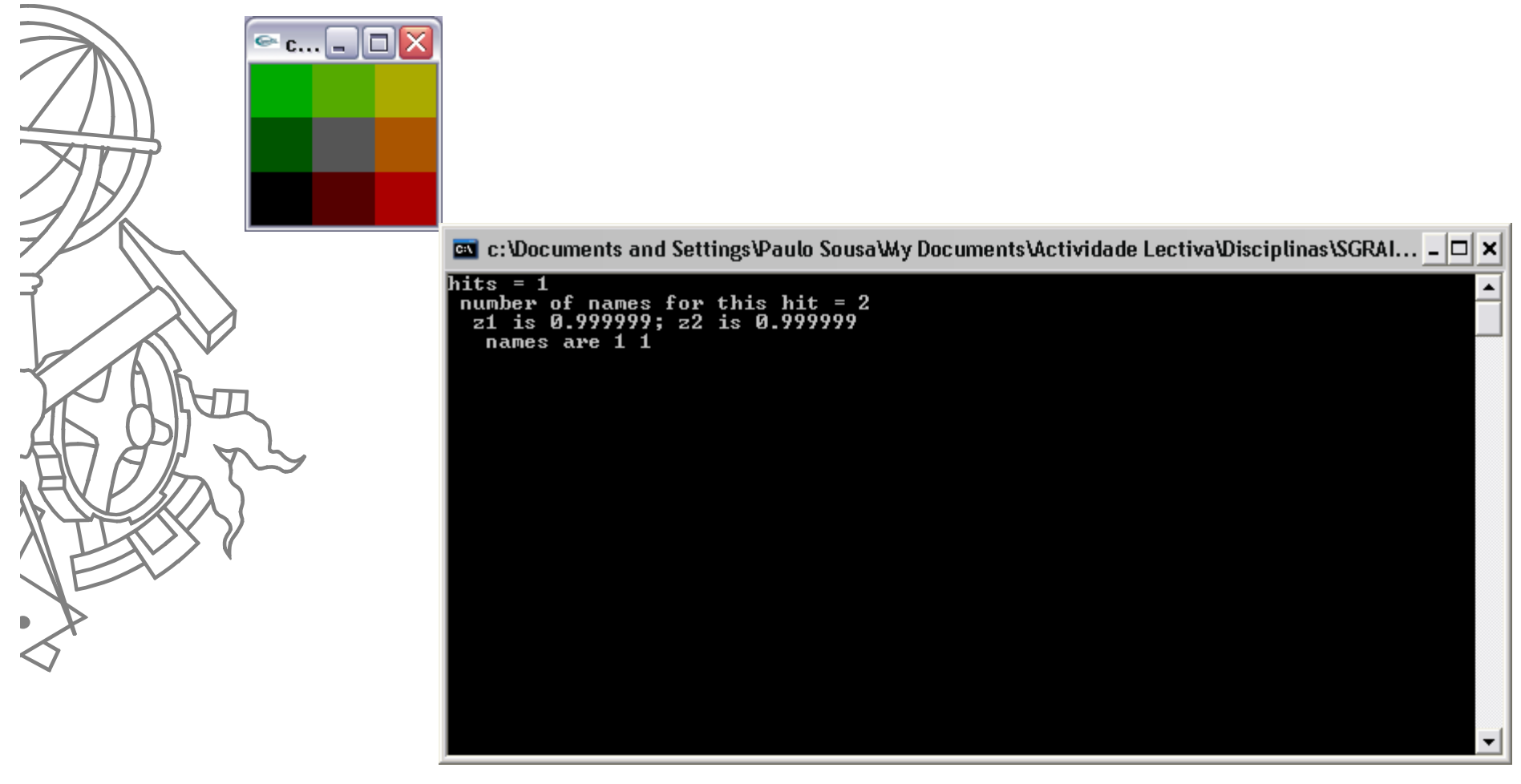

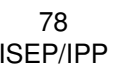

#### feedback

- $\bullet$ • O que faz?
	- Saber o que seria desenhado
		- **·** Informação vectorial
- $\bullet$  Para que serve?
	- Gerar comandos de impressora
	- $\bullet$  Gravar em ficheiro num formato vectorial, ex., DXF, windows metafile

### feedback

- $\bullet$  Passos a executar:
	- 1.Definir buffer de retorno
	- 2.Entrar no modo de feedback
	- 3."Desenhar" os objectos
	- 4.Sair do modo de feedback
	- 5.Processar informação de retorno

#### Exemplo

**void display(void)**

**{**

```
glMatrixMode (GL_PROJECTION);glLoadIdentity ();
glOrtho (0.0, 100.0, 0.0, 100.0, 0.0, 1.0);
```

```
glClearColor (0.0, 0.0, 0.0, 0.0);glClear(GL_COLOR_BUFFER_BIT);drawGeometry(GL_RENDER);
```

```
GLfloat feedBuffer[1024];
glFeedbackBuffer (1024, GL_3D_COLOR, feedBuffer);glRenderMode(GL_FEEDBACK);
drawGeometry(GL_FEEDBACK);
```

```
GLint size = glRenderMode (GL_RENDER);
printBuffer (size, feedBuffer);
```
81ISEP/IPP **}**

#### Exemplo

```
void drawGeometry(GLenum mode){glBegin (GL_LINE_STRIP);
glNormal3f (0.0, 0.0, 1.0);
glVertex3f (30.0, 30.0, 0.0);
glVertex3f (50.0, 60.0, 0.0);
glVertex3f (70.0, 40.0, 0.0);glEnd ();
if (mode == GL_FEEDBACK)glPassThrough (1.0);glBegin (GL_POINTS);
glVertex3f (-100.0, -100.0, -100.0); /* will be clipped */
glEnd ();
if (mode == GL_FEEDBACK)glPassThrough (2.0);
   glBegin (GL_POINTS);
glNormal3f (0.0, 0.0, 1.0);
glVertex3f (50.0, 50.0, 0.0);glEnd ();
```
82ISEP/IPP

**}**

# Informação de retorno

- $\bullet$ • glFeedbackBuffer(size, type, buffer)
	- Type  $:=$ 
		- GL\_2D
		- GL\_3D
		- GL\_3D\_COLOR
		- GL\_3D\_COLOR\_TEXTURE

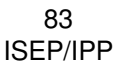

### Informação de retorno

- O buffer de retorno é preenchido com informação de tamanho variável
	- $\bullet$ Código da primitiva, dados
	- $\bullet$ Vértices são coordenadas de janela

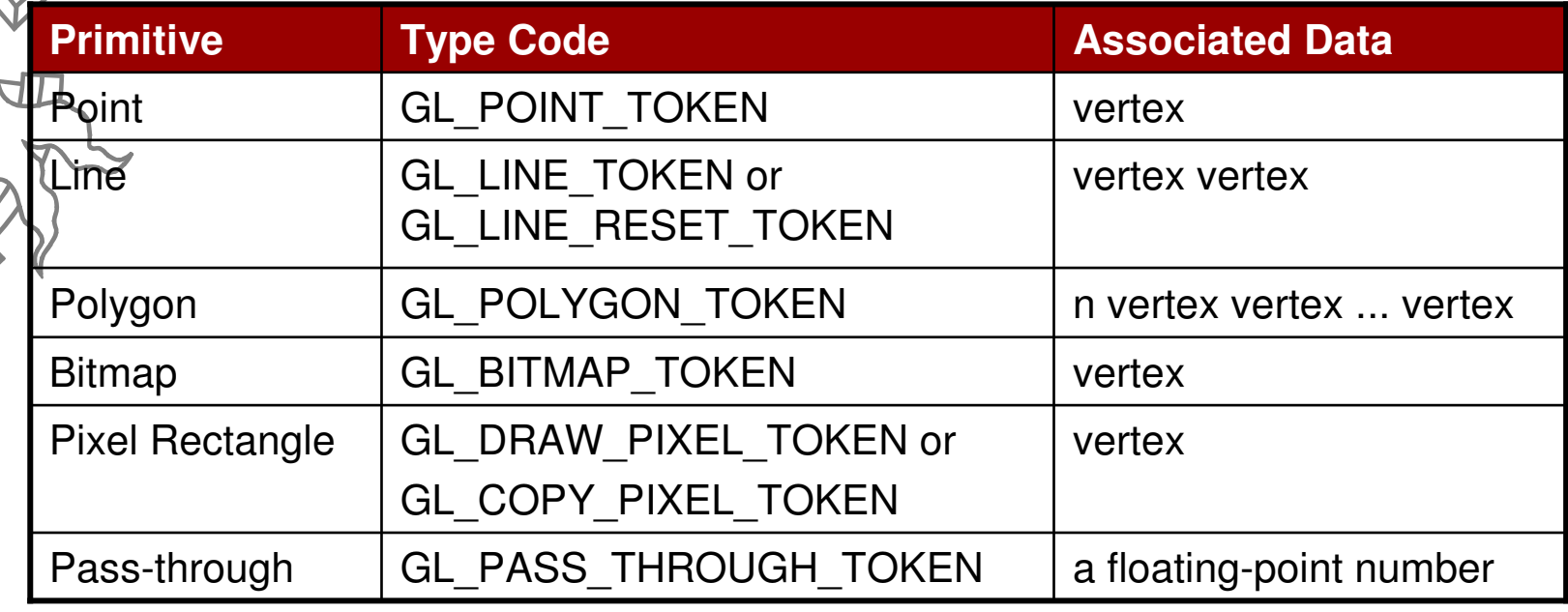

84ISEP/IPP

#### Demo

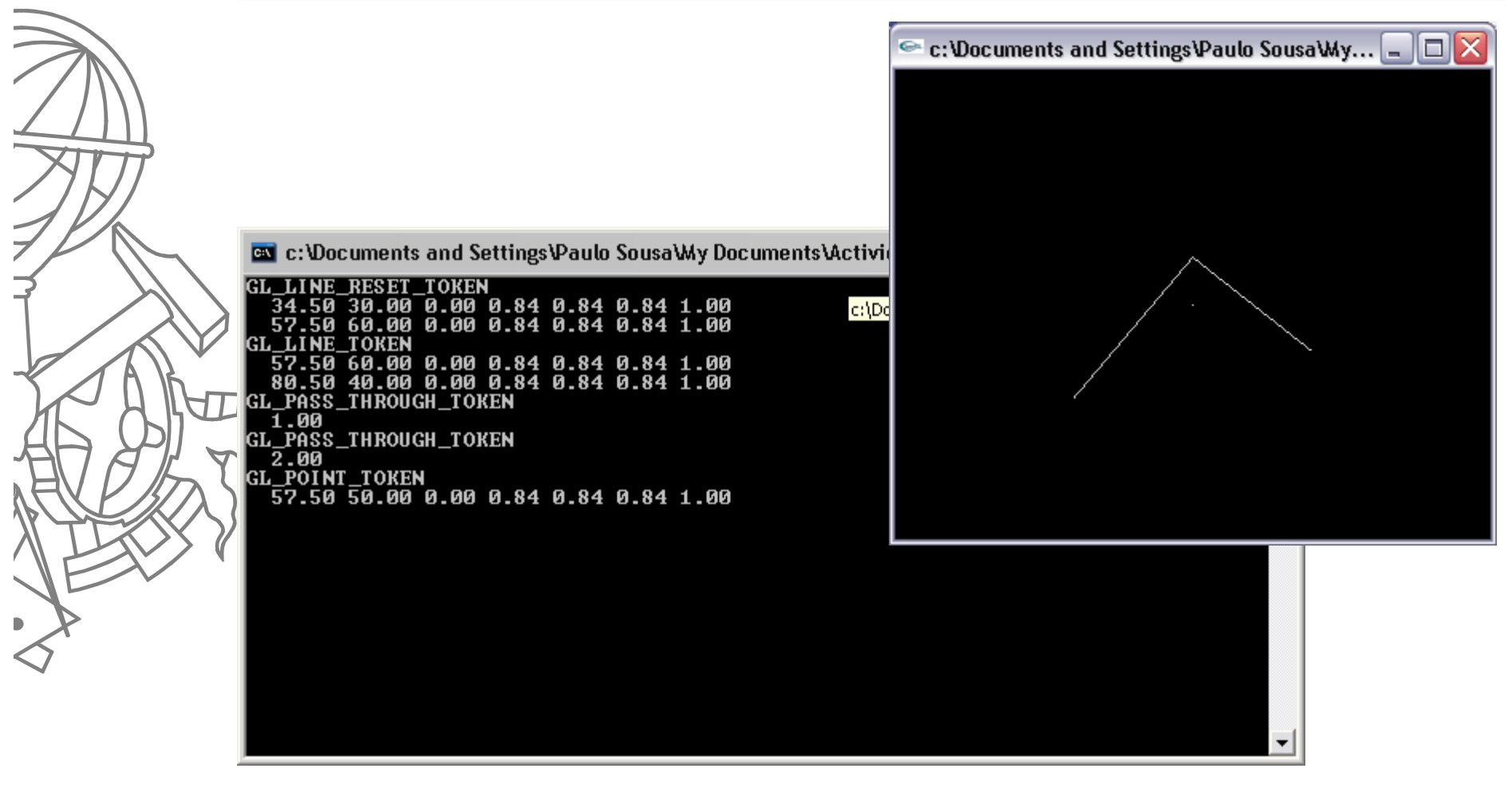

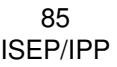

# Exportar para PS e WMF

- $\bullet$ **Podem ver exemplos em:**
- $\bullet$ **http://www.codeproject.com/opengl/glexport.asp**
- $\bullet$ **http://www.geuz.org/gl2ps/**